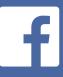

## FUNDRAISER INTRO + SIMPLE HOW TO

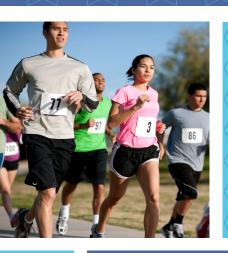

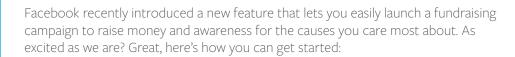

- 1. Click + Create Fundraiser in the left menu of your News Feed
- 2. Search for a nonprofit, then choose a cover photo and fill in the fundraiser details
- 3. Click Create
- 4. You can also create a fundraiser from a participating nonprofit's Facebook Page.
- 5. Note: All fundraisers are public, so anyone on or off of Facebook can see them.

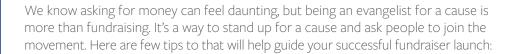

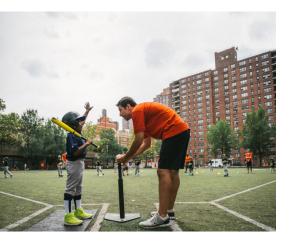

- 1. Be you The story is the heart of a fundraiser. People connect to people, so don't be afraid to share your compassion for a cause. Authenticity is key.
- 2. Be specific What is this cause? Who is the organization? Why should people care? What is the money going towards?
- Be transparent Communicate with updates on the progress, money raised, and any incoming information from the nonprofit.
- 4. Be proactive- Don't just launch and leave it. Be sure to stay on top of it.
- **5. Be creative** Feel inspired to post videos, share infographics, photos, countdowns, interviews, your ideas are endless!

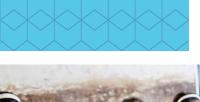

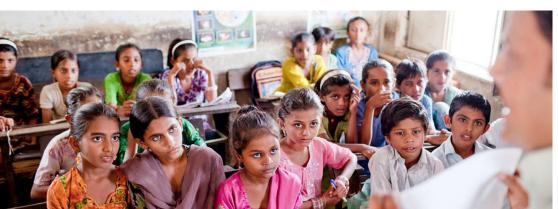

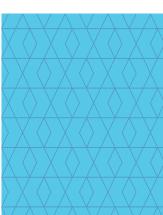